# Интернет – **монитор**

#### **конструктор интернет-отчетов**

**ООО «Центр Стандартизации НСИ»**

129626, г. Москва, ул. 3-я Мытищинская, д. 3, стр. 1

+7 (495) 687-51-22, 687-71-56

**E-mail:** info@cnsi.ru , pronin\_1@mail.ru

#### **Введение**

- Главной целью проекта **«Конструкторы интернет-отчетов»** (КИО) является создание универсальных инструментов настройки массивов данных для публикации в интернете.
- Конструкторы интернет-отчетов интегрируются в Visual SQL-desiner для настройки таблиц, созданных в этой среде.
- Особенностью проекта является возможность настройки массивов данных для просмотра в интернет/интернет как в виде линейных отчетов, так и кросс-отчетов.

#### **Технические возможности**

- Создание настройки на любой массив данных.
- Создание отчетов разной степени сложности, с возможностью группировки, выбора порядка полей, агрегативных функций и наложения фильтров используя браузер при удаленном доступе через интернет.
- Сохранение, открытие и удаление отчетов в браузере.

# **Принципы работы с программой**

Программа состоит из двух функциональных частей:

- **■ «Настройка»**. Данная часть программы предназначена для системного администратора, который должен осуществлять все необходимые настройки программы на серверной части компьютерной сети или сети Интернет.
- **■ «Генератор линейных отчетов»**. Данная часть программы предназначена непосредственно для пользователей компьютерной сети или сети Интернет. В этом случае они используют готовые настройки на таблицы или ареалы Баз данных для создания отчетов, которые были сделаны на сервере системным администратором.

# **Настройка**

Объектом, на который будет производиться настройка программы , может быть **реальная таблица готовой базы данных** или **виртуальная таблица, основанная на ареале**.

В основном рабочем окне настроечной части в графе **«Названия настроек»** можно увидеть названия уже имеющихся в программе настроек на таблицы готовых присоединенных БД или на ареалы

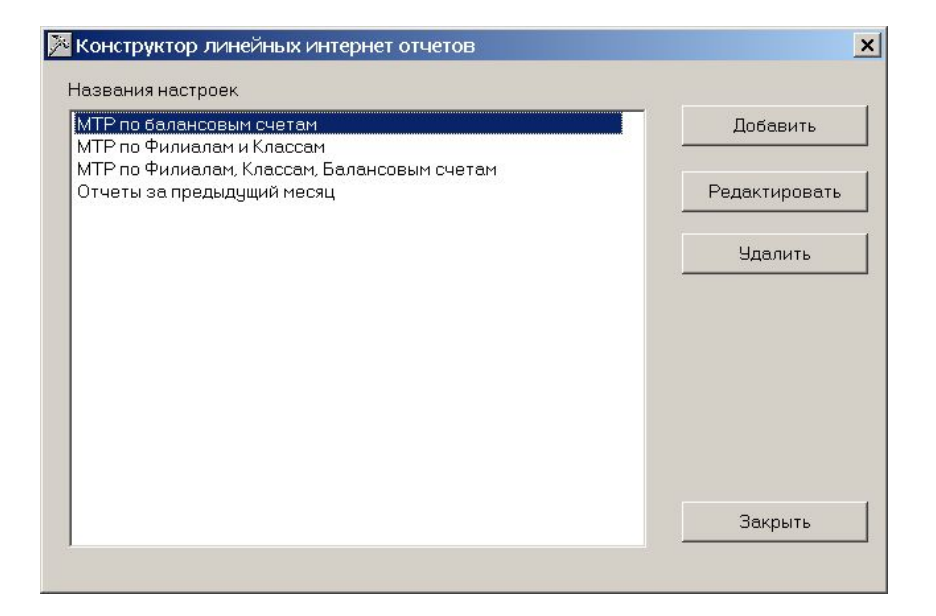

# **Настройка на таблицу**

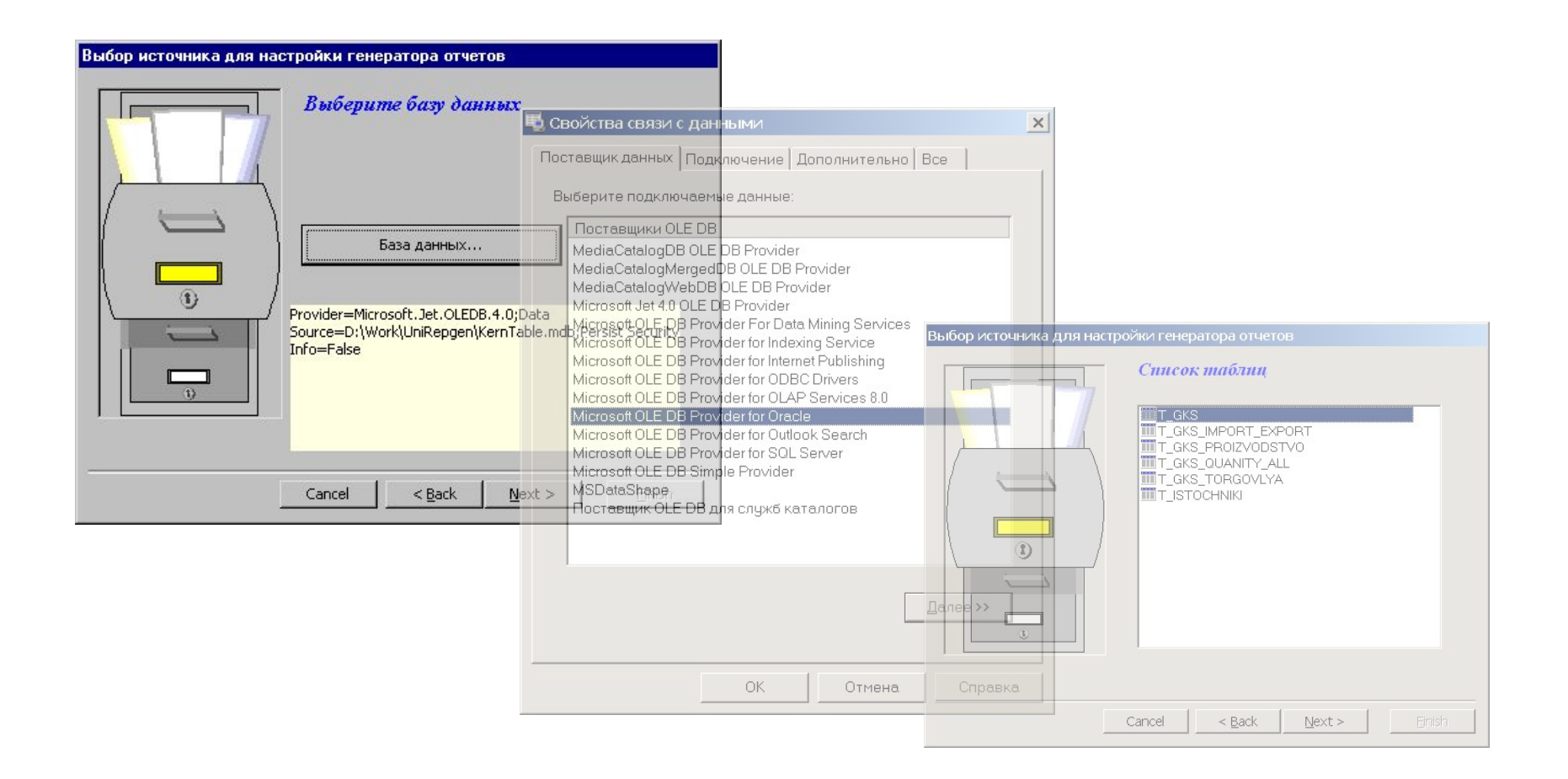

## **Настройка на ареал**

Под ареалом подразумевается виртуальная таблица, составленная из полей взаимосвязанных таблиц в информационном хранилище, которые позволяют описать одно событие.

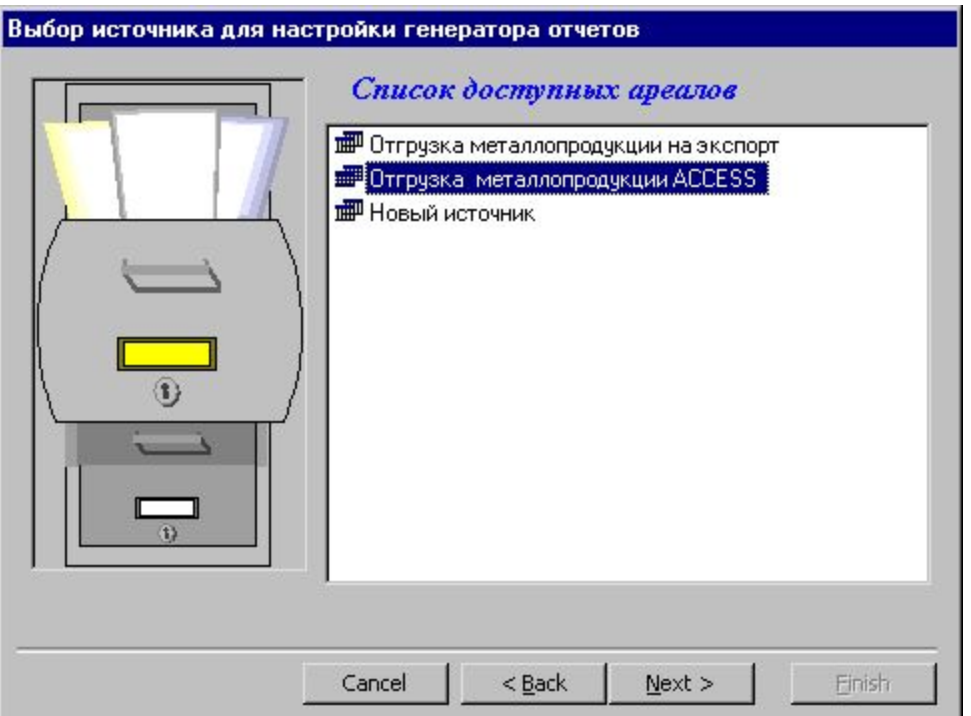

#### **Редактирование настройки**

Системный администратор может редактировать и удалять готовые настройки на таблицы и ареалы.

Окно редактирования делится на две рабочие части:

- Непосредственно таблица, на которую производится настройка.
- Окно,позволяющее добавлять необходимые поля, в том числе вычисляемые

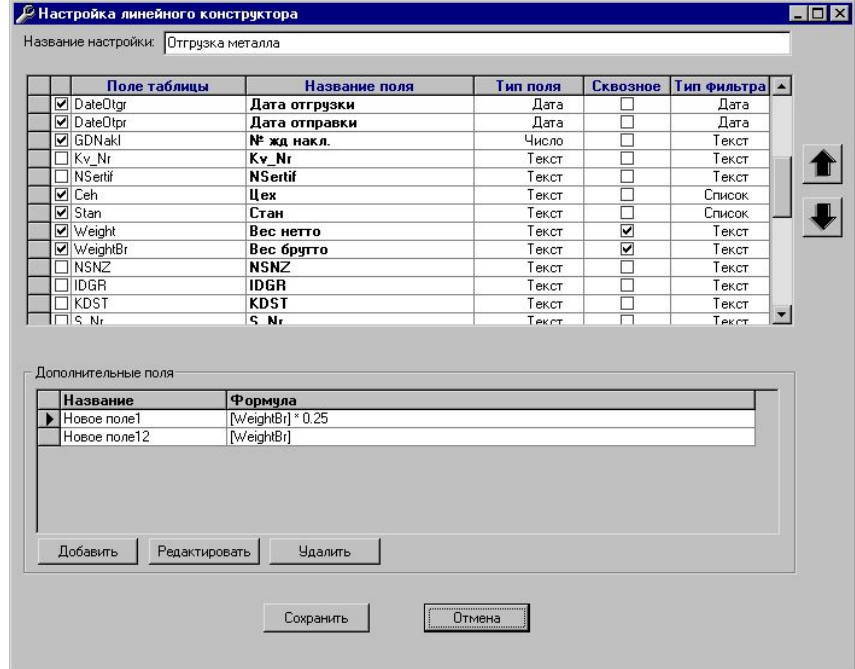

#### **Работа с дополнительными полями**

При настройке на таблицу или ареал программа позволяет добавлять новые поля, в том числе вычисляемые

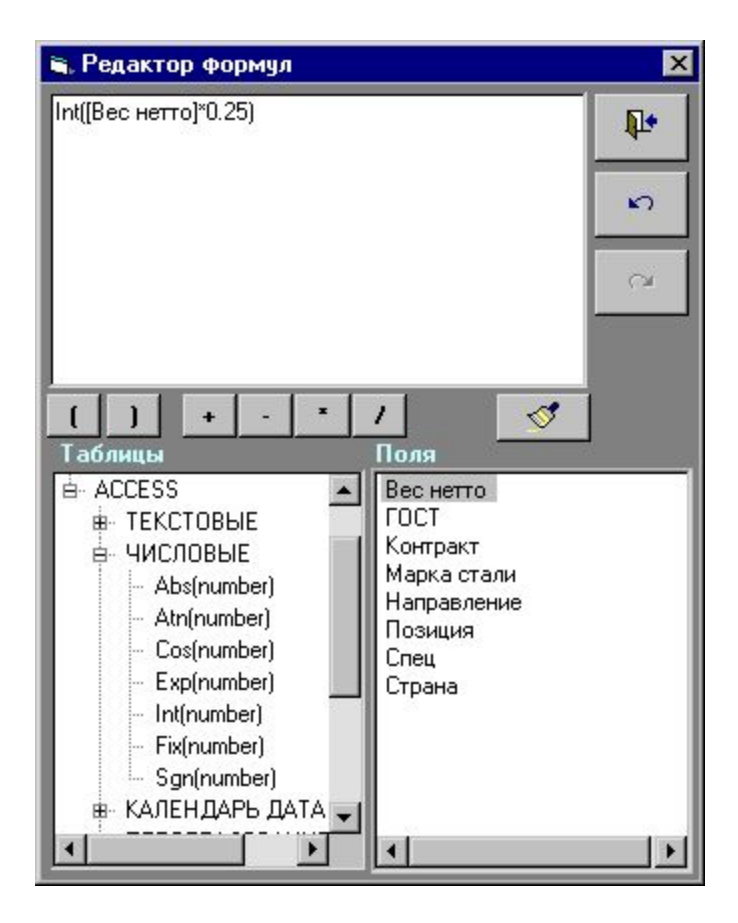

## **Создание отчетов**

#### **Выбор полей для отчета.**

■ Слева от названия поля в таблице необходимо пометить те поля, которые будут присутствовать в отчете. Номер слева от названия поля указывает на очередность вывода его в отчете.

#### **Наложение фильтра.**

■ При работе с данными часто пользователю необходимо просматривать не все данные, а некоторую выборку.

### **Подитог**

Программа позволяет выводить промежуточные значения (подитог) по конкретному отмеченному полю

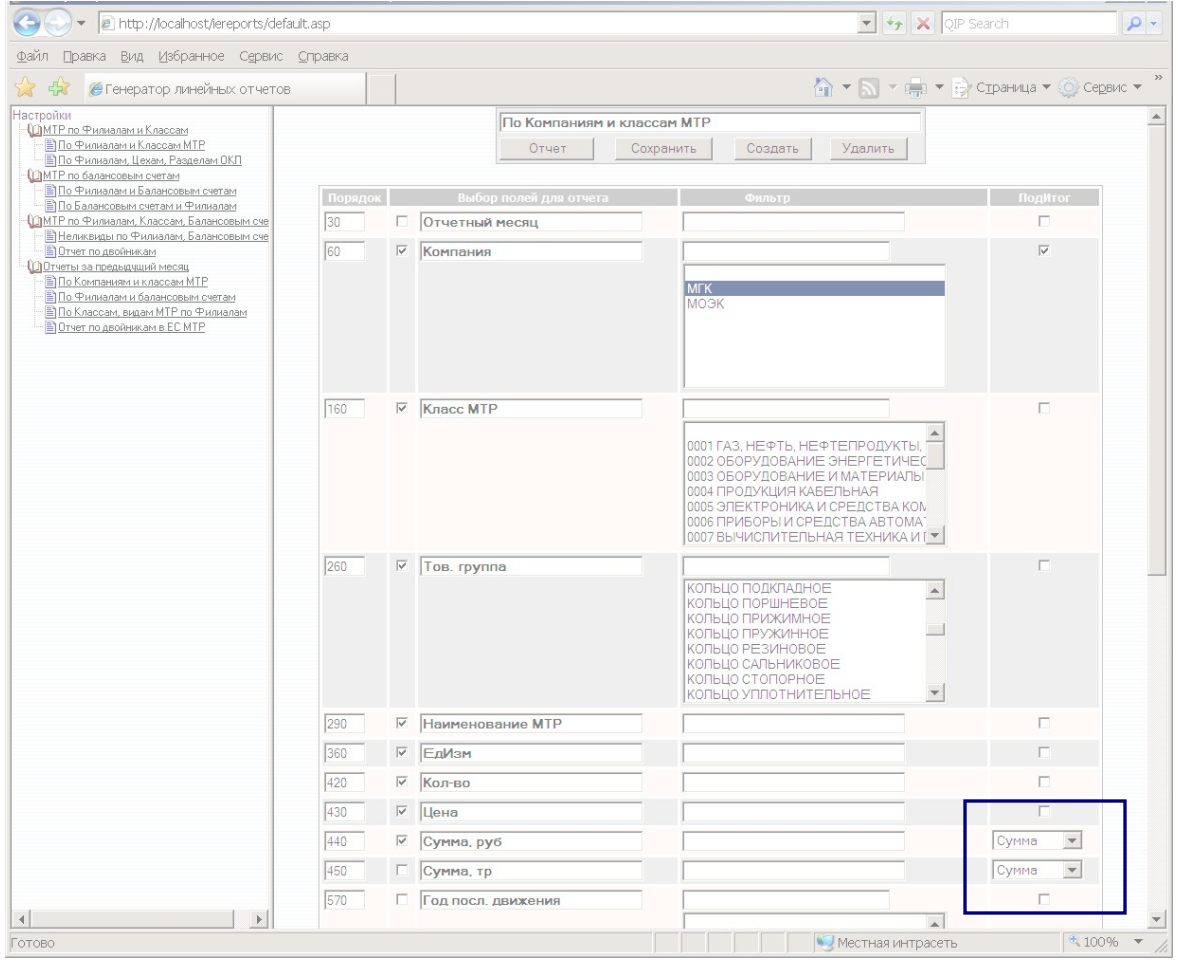

# **Просмотр отчетов**

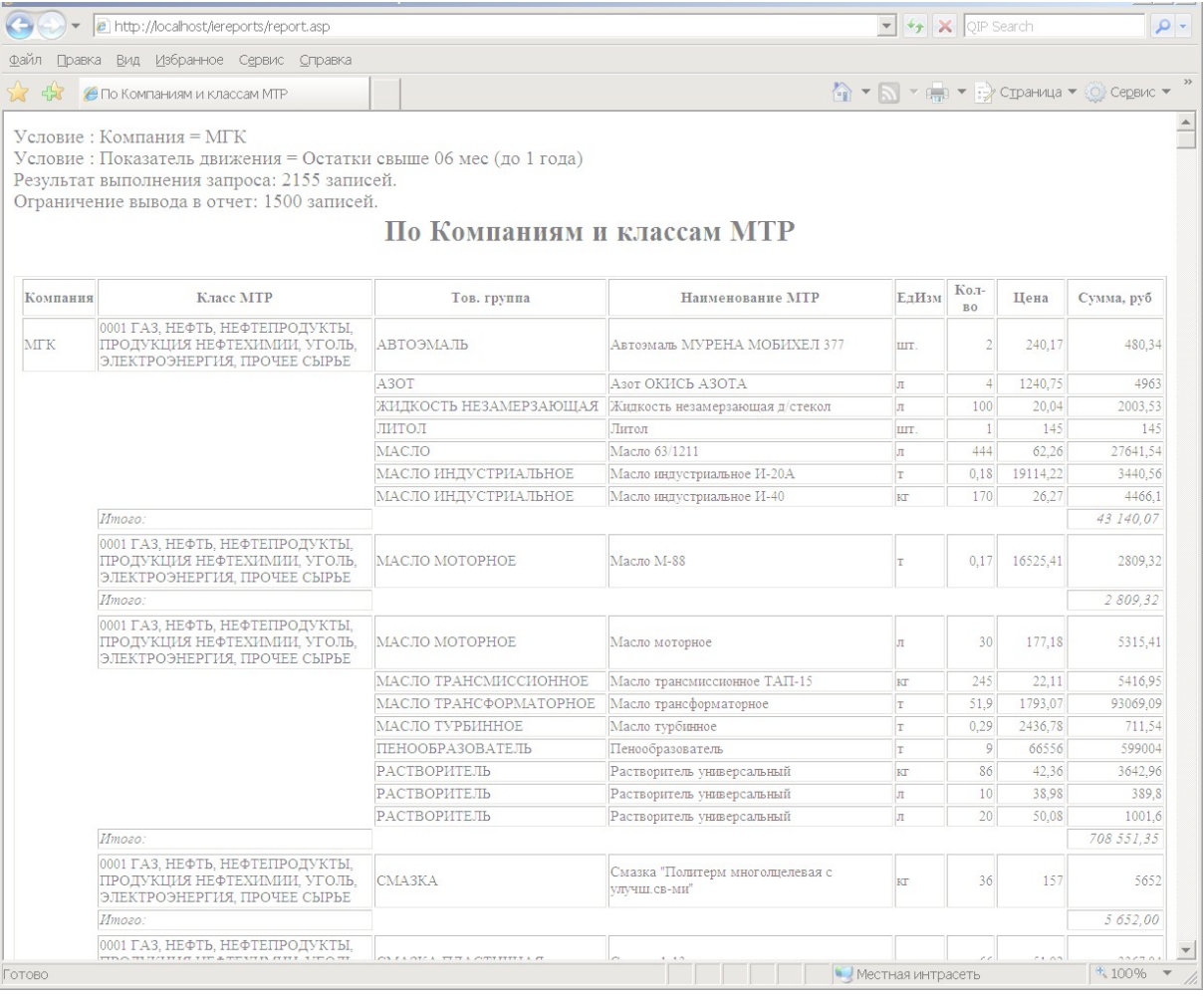